PDL Reference Guide for the VersaLink B600/B605/B610/B615 and VersaLink C500/C505/C600/C605

Customer Tip

**October 10, 2017**

**Xerox** 

## <span id="page-0-1"></span><span id="page-0-0"></span>Accessing Extended Features

#### **Overview**

This document enables users to access the extended features of the VersaLink B600/B605/B610/B615 and VersaLink C500/C505/C600/C605 when the device is in an environment that does not use a Xerox Print Driver. **Note:** Some of the commands and syntax used in this document requires familiarity with either PostScript (PS) or Printer Command Language (PCL).

This document provides the following:

- A PostScript table that describes the PostScript features the VersaLink B600/B605/B610/B615 and VersaLink C500/C505/C600/C605 supports and the syntax to use the feature.
- A PCL table that describes the PCL features the VersaLink B600/B605/B610/B615 and VersaLink C500/C505/C600/C605 supports and the syntax to use the feature.

This document is not intended to be a complete PS or PCL reference manual:

Refer to these additional reference materials:

- PostScript Language Reference Manual, Third Edition, ISBN 0-201-38922-8
- PCL5 Printer Language Technical Reference Manual
- Printer Job Language Technical Reference Manual, Hewlett-Packard Manual.

### <span id="page-0-2"></span>Using this Guide

- 1. Search the Feature Table to determine whether the feature you wish to use is supported.
- 2. Verify that the feature is supported by the platform. For example, the Versalink must have the Finisher option installed to use stapling commands.
- 3. Following across the table to find the syntax listed for the PDL examples shown.
- 4. Read the Dependencies/Caveats section.

# <span id="page-1-0"></span>**Table of Contents**

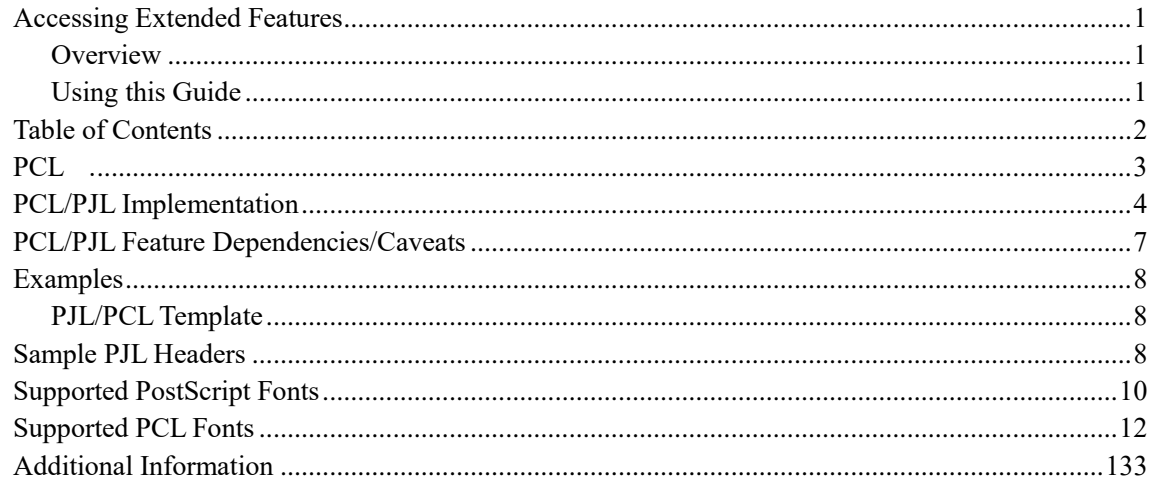

# <span id="page-2-0"></span>**PCL**

The VersaLink B600/B605/B610/B615 and VersaLink C500/C505/C600/C605 supports the following features using PCL5e and PCL XL Color emulations that enable the features listed in the following table.

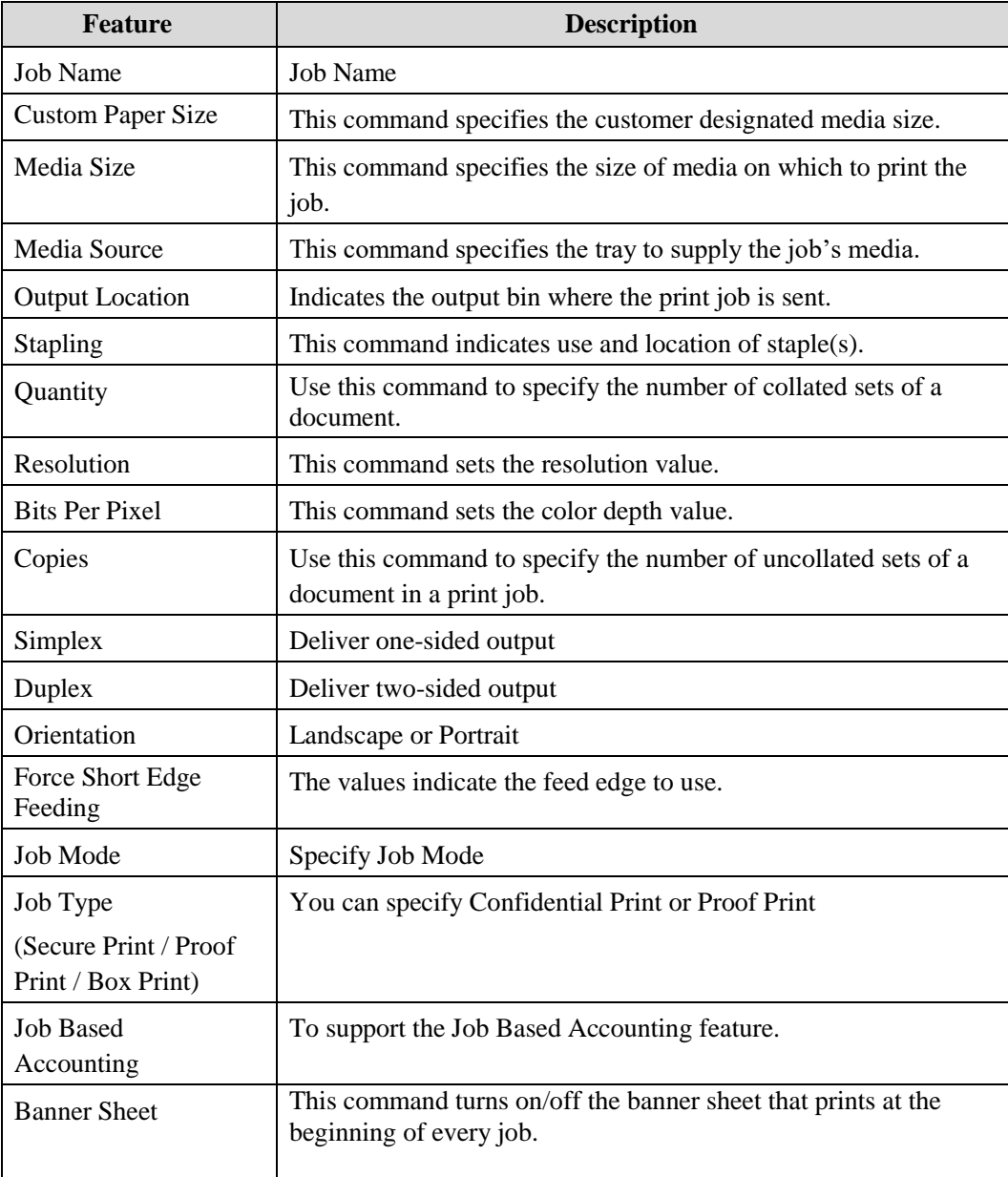

# <span id="page-3-0"></span>PCL/PJL Implementation

The below table lists each feature and the PCL syntax that is required to use the feature. Following the table are examples of how to use these commands and what the PCL file looks like.

### PCL Print Features/Implementation

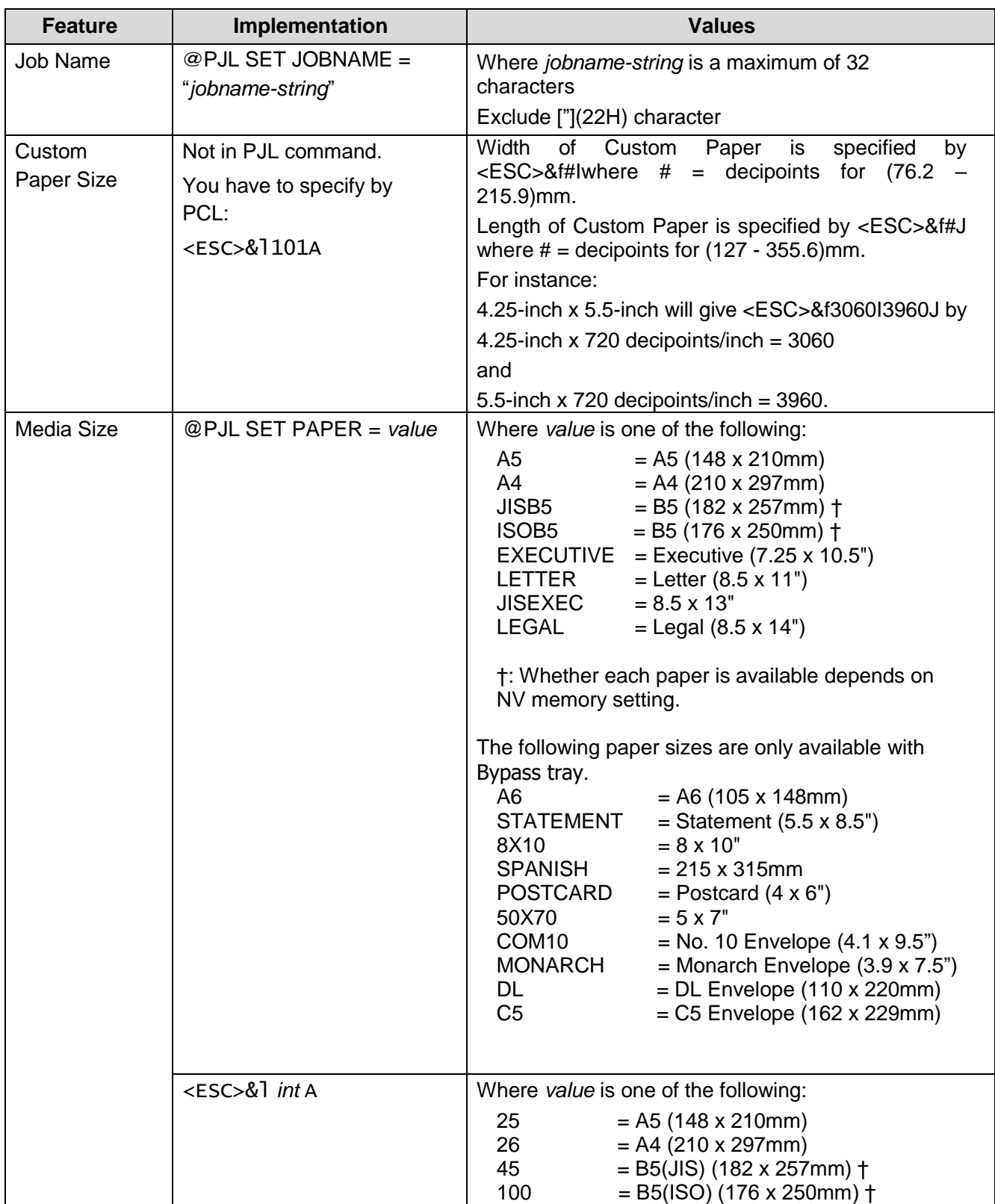

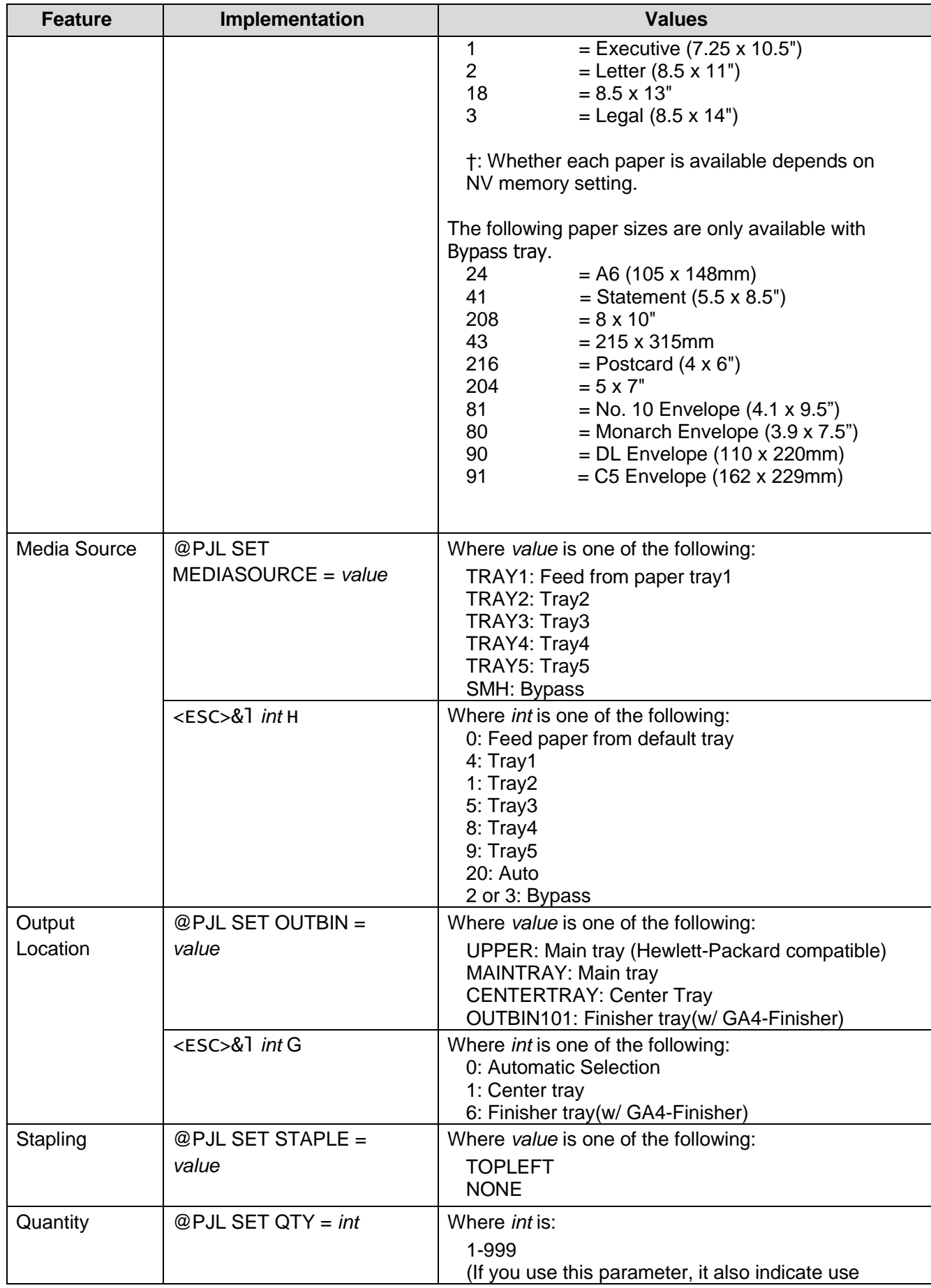

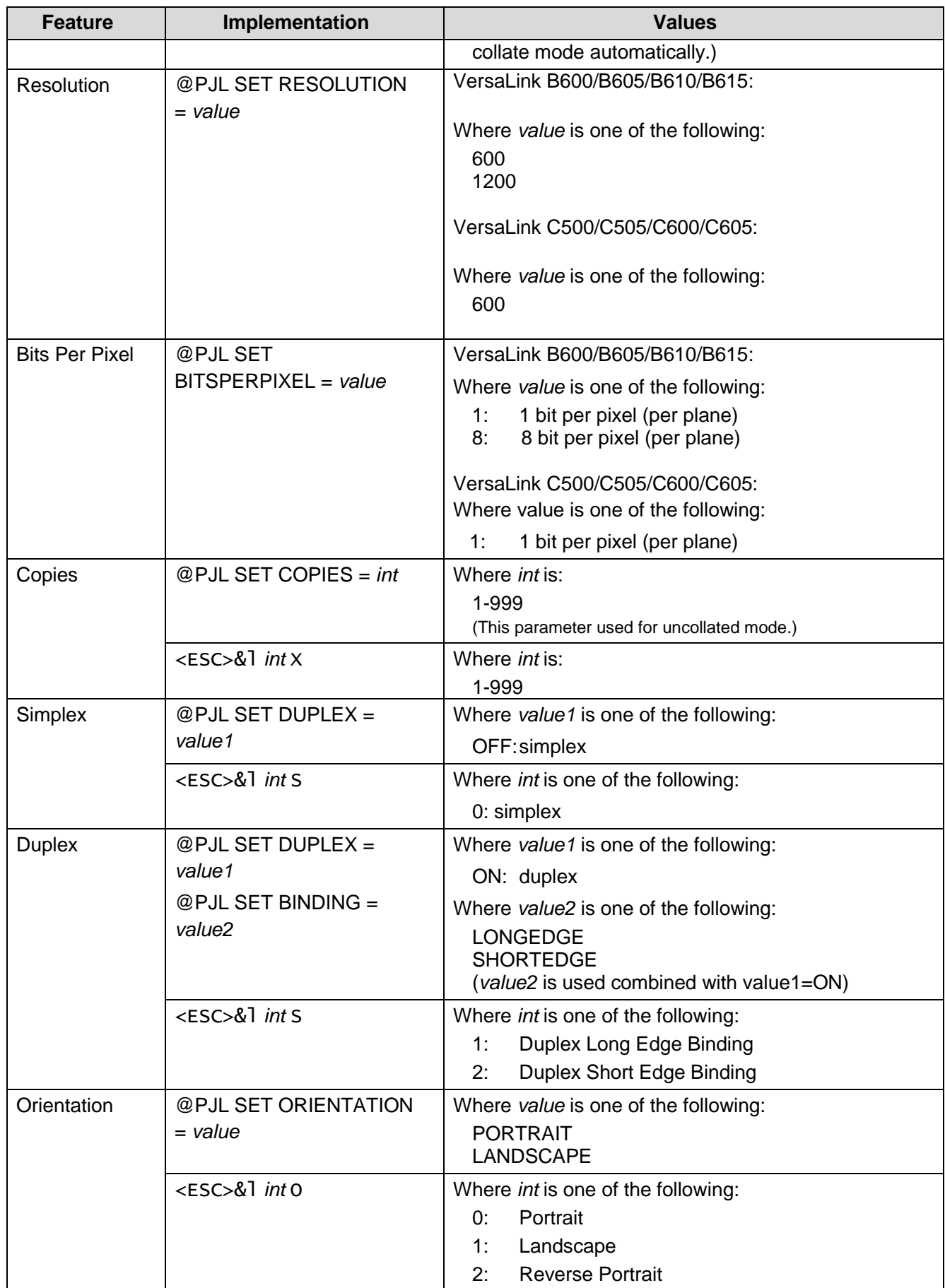

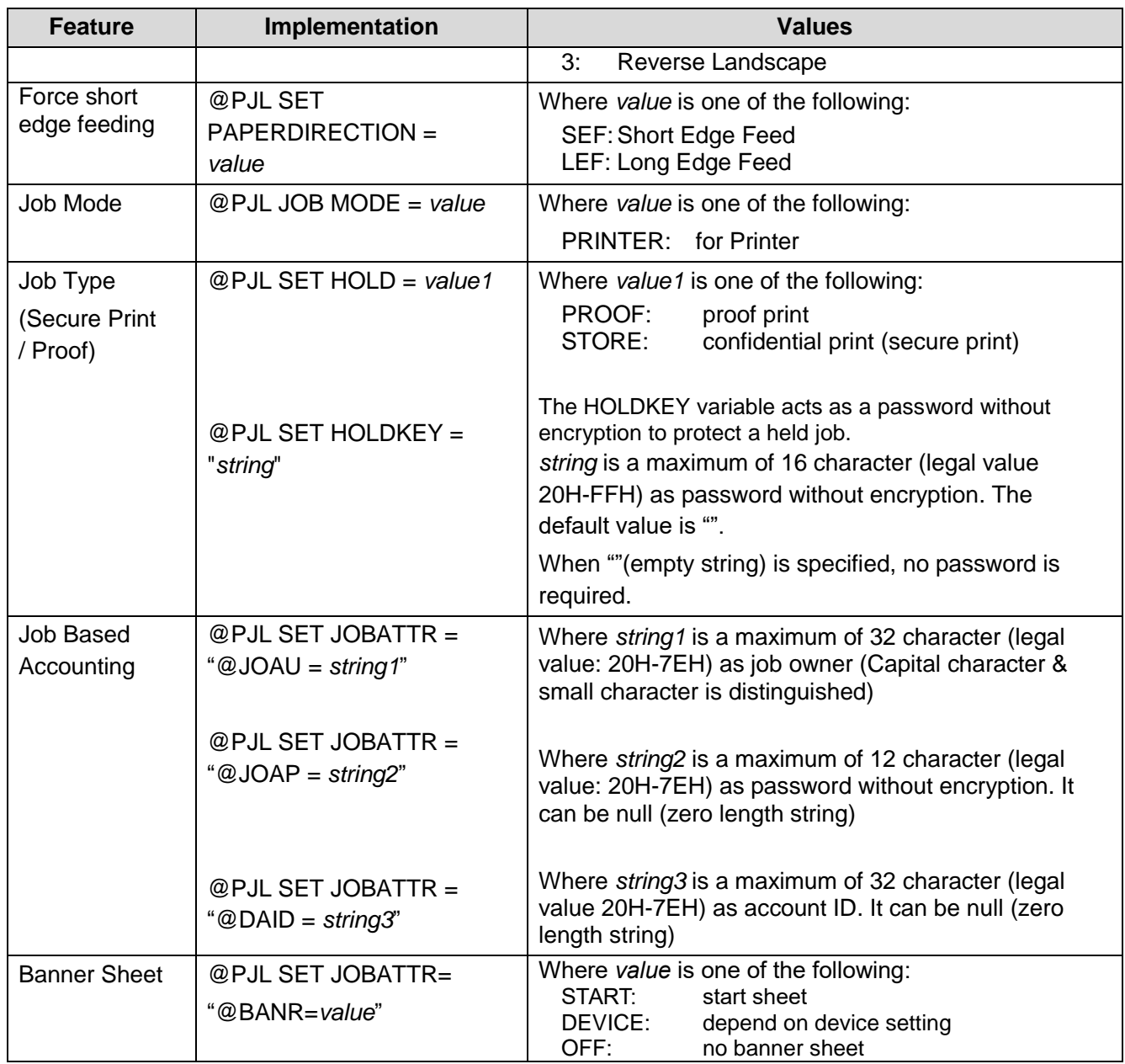

## <span id="page-6-0"></span>PCL/PJL Feature Dependencies/Caveats

- All PJL commands must be in the first 2,500 bytes of the job.
- To combine printer escape commands (not including PJL commands):
	- o The first two characters after the <esc> MUST be the same.
	- o All alpha characters MUST be lowercase, except the final terminating character.
	- o The commands are read left to right. Combine commands in the order you wish them to execute. For example, combine print 5 copies (<ESC>&|5X) and use letter size (<ESC>&|2A) as <ESC>&|5x2A.
- In case of duplicate commands, the last one requested takes precedence.
- The @PJL SET COPIES takes precedence over the PCL Escape Command ( $\langle ESC \rangle \&$  | int X $>$ ) to set copies. In general, a PJL command takes precedence over a PCL command.
- Valid media sizes for duplexing are between  $139.7 \times 203.2$ mm and  $215.9 \times 355.6$ mm.
- Valid media sizes for stapling include A4 (210 x 297mm), B5(JIS) (182 x 257mm), B5(ISO) (176 x 250mm), Executive (7.25 x 10.5"), 8 x 10", Letter (8.5 x 11"), 215 x 315mm, 8.5 x 13", Legal (8.5 x 14"), for Finisher GA4.

# <span id="page-7-0"></span>Examples

### <span id="page-7-1"></span>PJL/PCL Template

This section illustrates a standard PJL template that is used to access general print features as well as Versalink Product specific features. This template lists each feature and the syntax, both PCL and PJL commands are required to use these features.

Section 1 (Opening Command, Required for all files) <ESC>%-12345X@PJL JOB MODE=PRINTER

Section 2 (PJL Set Commands)

@PJL SET RESOLUTION=600 @PJL SET COPIES=1

Section 3 (PCL Code used to invoke PCL Language) @PJL ENTER LANGUAGE=PCL

Section 4 (PCL Data Stream or ASCII Document inserted here for Options such as selection Different Fonts, Simplex, Duplex, etc.)

Section 5 (Closing Command, Required at end of Document) <ESC>%-12345X@PJL EOJ

## <span id="page-7-2"></span>Sample PJL Headers

#### Example 1 - Simple Print

<ESC>%-12345X@PJL JOB MODE=PRINTER<CR><LF> @PJL COMMENT Beginning PCL Job<CR><LF> @PJL SET OUTBIN=MAINTRAY<CR><LF> @PJL SET QTY=1<CR><LF> @PJL SET RESOLUTION=600<CR><LF> @PJL SET JOBATTR="@JOAU=Nagaoka" <CR><LF>

#### Example 2 - Finishing Options (Stapling)

<ESC>%-12345X@PJL JOB MODE=PRINTER<CR><LF> @PJL SET OUTBIN=OUTBIN101<CR><LF> @PJL SET FINISH=ON<CR><LF> @PJL SET STAPLE=TOPLEFT<CR><LF>

#### Example 3 - Proof Print

<ESC>%-12345X@PJL JOB MODE=PRINTER<CR><LF> @PJL SET HOLD=PROOF <CR><LF> @PJL SET USERNAME="John" <CR><LF> @PJL SET JOBNAME="Job1" <CR><LF>

Example 4 - Confidential (Secure) Print without encryption

Password: 1234

<ESC>%-12345X@PJL JOB MODE=PRINTER<CR><LF> @PJL SET HOLD=STORE <CR><LF> @PJL SET HOLDKEY="1234"<CR><LF> @PJL SET USERNAME="John" <CR><LF> @PJL SET JOBNAME="Job1" <CR><LF>

#### Example 5 - Banner Sheet

banner : start sheet

@PJL SET JOBATTR="@BANR=START"<CR><LF> @PJL SET JOBATTR="@BCMT=Banner Comment String"<CR><LF>

#### Example 6 - Job Based Accounting & Auditron

userID: Patricia, Password: none, accountID: none <ESC>%-12345X@PJL JOB MODE=PRINTER<CR><LF> @PJL SET JOBATTR="@JOAU=Patricia"<CR><LF> @PJL SET JOBATTR="@JOAP="<CR><LF> @PJL SET JOBATTR="@DAID="<CR><LF>

## <span id="page-9-0"></span>Supported PostScript Fonts

The following PostScript fonts are resident with Adobe interpreter.

**Albertus** Albertus Italic Albertus Light Antique Olive Roman Antique Olive Italic Antique Olive Bold Antique Olive Compact Apple Chancery Arial Arial Italic Arial Bold Arial Bold Italic ITC Avant Garde Gothic Book ITC Avant Garde Gothic Book Oblique ITC Avant Garde Gothic Demi ITC Avant Garde Gothic Demi Oblique Bodoni Roman Bodoni Italic Bodoni Bold Bodoni Bold Italic Bodoni Poster Bodoni Poster Compressed ITC Bookman Light ITC Bookman Light Italic ITC Bookman Demi ITC Bookman Demi Italic Carta Chicago Clarendon Roman Clarendon Bold Clarendon Light Cooper Black Cooper Black Italic Copperplate Gothic 32BC Copperplate Gothic 33BC Coronet Courier Courier Oblique Courier Bold Courier Bold Oblique Eurostile Medium Eurostile Bold Eurostile Extended No. 2 Eurostile Bold Extended No. 2 Geneva Gill Sans Gill Sans Italic Gill Sans Bold Gill Sans Bold Italic Gill Sans Light Gill Sans Light Italic Gill Sans Extra Bold Gill Sans Condensed Gill Sans Condensed Bold Goudy Oldstyle Goudy Oldstyle Italic Goudy Bold Goudy Bold Italic Goudy Extra Bold **Helvetica** Helvetica Oblique Helvetica Bold

Helvetica Bold Oblique Helvetica Narrow Helvetica Narrow Oblique Helvetica Narrow Bold Helvetica Narrow Bold Oblique Helvetica Condensed Helvetica Condensed Oblique Helvetica Condensed Bold Helvetica Condensed Bold Oblique Hoefler Text Hoefler Text Italic Hoefler Text Black Hoefler Text Black Italic Hoefler Ornaments Joanna Joanna Italic Joanna Bold Joanna Bold Italic Letter Gothic Letter Gothic Slanted Letter Gothic Bold Letter Gothic Bold Slanted ITC Lubalin Graph Book ITC Lubalin Graph Book Oblique ITC Lubalin Graph Demi ITC Lubalin Graph Demi Oblique Marigold Monaco ITC Mona Lisa Recut New Century Schoolbook Roman New Century Schoolbook Italic New Century Schoolbook Bold New Century Schoolbook Bold Italic **NewYork** OCR-B Letterpress M Optima Roman Optima Italic Optima Bold Optima Bold Italic **Oxford** Palatino Roman Palatino Italic Palatino Bold Palatino Bold Italic Stempel Garamond Roman Stempel Garamond Italic Stempel Garamond Bold Stempel Garamond Bold Italic Symbol Tekton Regular Times Roman Times Italic Times Bold Times Bold Italic Times New Roman Times New Roman Italic Times New Roman Bold Times New Roman Bold Italic Univers 45 Light Univers 45 Light Oblique Univers 55 Univers 55 Oblique

 Univers 65 Bold Univers 65 Bold Oblique Univers 57 Condensed Univers 57 Condensed Oblique Univers 67 Condensed Bold Univers 67 Condensed Bold Oblique Univers 53 Extended Univers 53 Extended Oblique Univers 63 Extended Bold

Univers 63 Extended Bold Oblique Wingdings ITC Zapf Chancery Medium Italic ITC Zapf Dingbat

## <span id="page-11-0"></span>Supported PCL Fonts

The following PCL fonts are resident.

Each of these commands references a 12-point font. If you wish to use any other point size, change the 12v to the desired size (.25 – 999.75).

The commands listed use the default symbol set, Roman-8. To change the symbol set, you include the alternate symbol set after the first <ESC> and before the second <ESC>. Use the line printer examples as a reference.

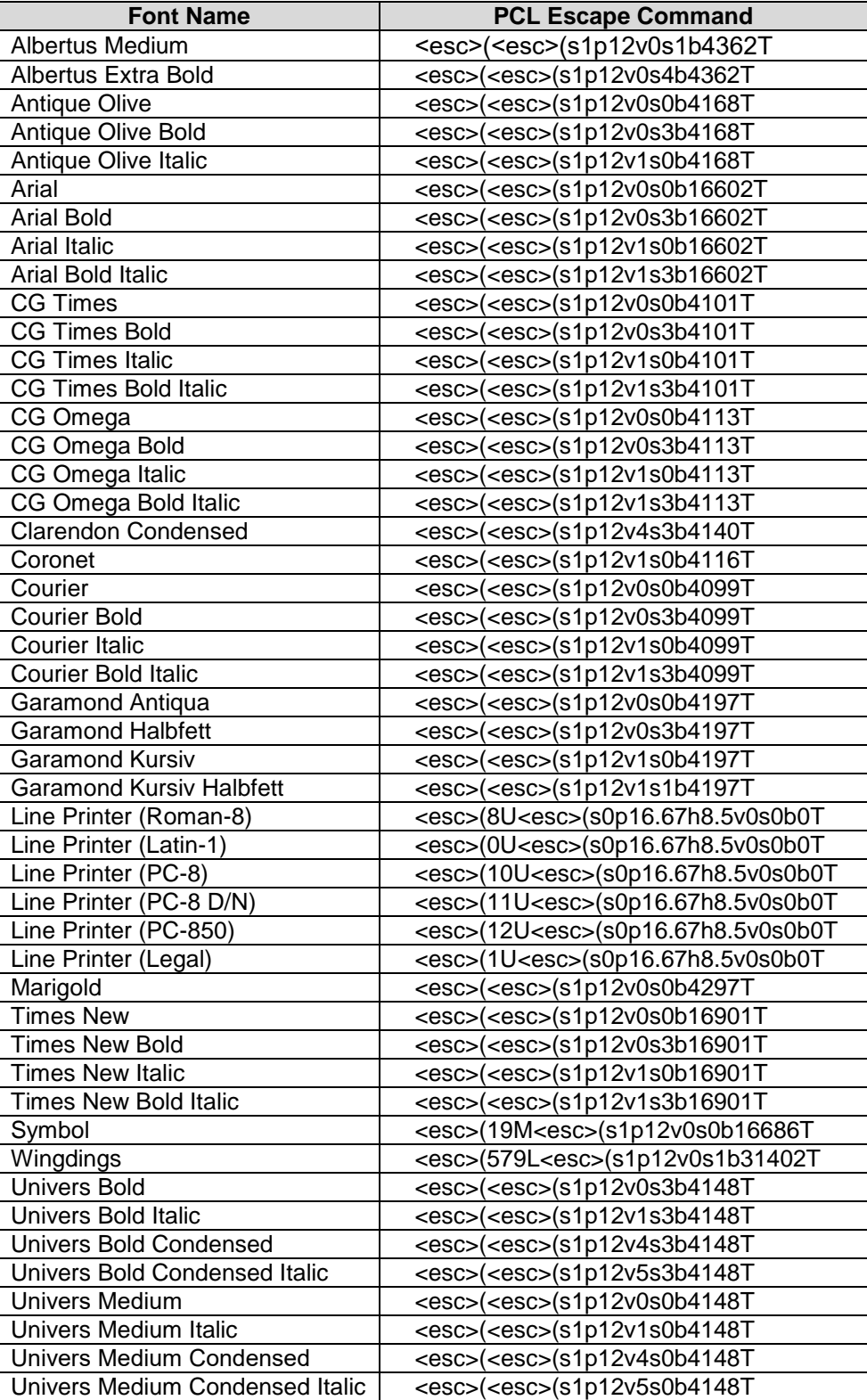

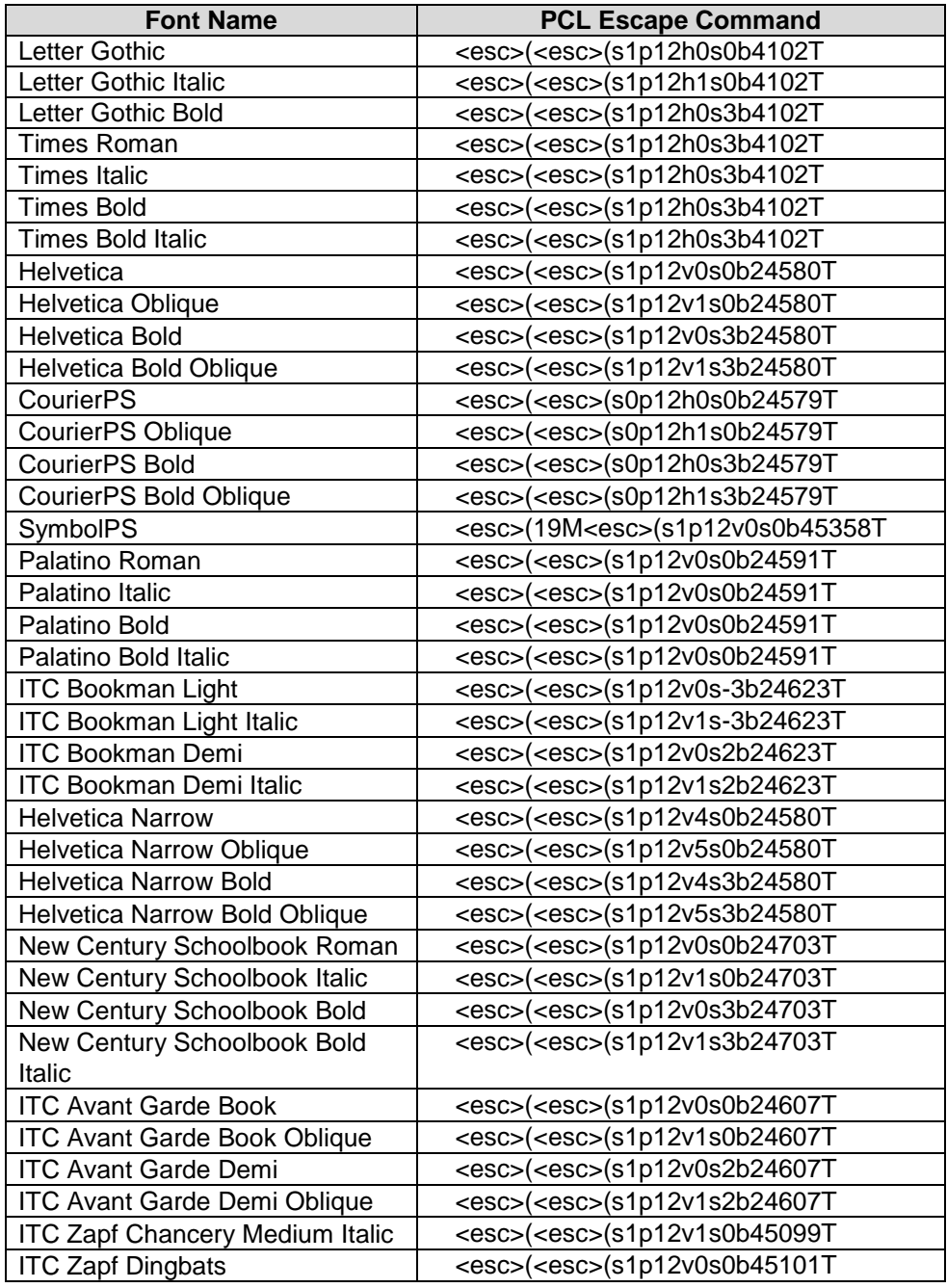

### <span id="page-12-0"></span>Additional Information

You can reach Xerox Customer Support a[t http://www.xerox.com](http://www.xerox.com/) or by calling Xerox Support in your country.

Xerox Customer Support welcomes feedback on all documentation - send feedback via e-mail to: [USA.DSSC.Doc.Feedback@xerox.com.](mailto:USA.DSSC.Doc.Feedback@xerox.com)

Other Tips about Xerox multifunction devices are available at the following URL: [http://www.office.xerox.com/support/dctips/dctips.html.](http://www.office.xerox.com/support/dctips/dctips.html)

© 2017 Xerox Corporation. All rights reserved. XEROX®, XEROX and Design®, and WorkCentre® are trademarks of Xerox Corporation in the United States and/or other countries.